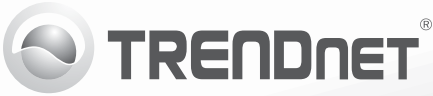

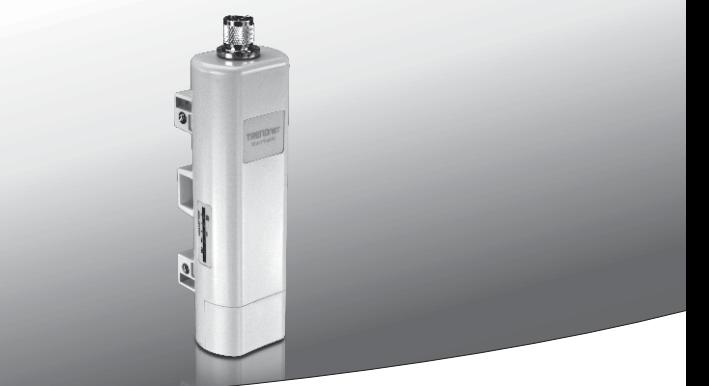

# **N150 Wireless Outdoor PoE Toegangspunt TEW-715APO**

Snel-installatiegids (1)

TEW-715APO (V1.0R) / 07.18.2012

# **1. Voordat U aan de slag gaat**

# **Inhoud van de verpakking**

- $\bullet$ TFW-715APO
- CD-ROM (Gebruikershandboek)
- Meertalig Snelle Installatie Handboek
- PoE Injector
- Netsnoer
- Paal montage klem
- Aardingsdraad

# **Minimale eisen**

- Computer met een Ethernet poort en Web browser
- Een netwerk switch of router met een beschikbare netwerk LAN poort.
- 2 x RJ-45 netsnoeren

**Opmerking**: De TEW-715APO ondersteunt IEEE 802.3af niet. U moet gebruik maken van de eigen Power over Ethernet injector die met de TEW-715APO meegeleverd wordt.

# **2. Hardware Configuratie**

### **Opmerking**:

- **1.** De oorspronkelijke configuratie moet vooltoid worden in a testomgeving met de twee TEW-715APO's ongeveer 15 ft. (5 meters) uit elkaar.
- **2.** Gelioeve de apparaten voor de montage te configureren en aan te sluiten.

**MAGYARORSZÁGI Nederlands**

**Nederlands** 

# **Stadium 1: Configuratie**

### **Opmerking:**

- 1. De oorspronkelijke configuratie moet vooltoid worden in a testomgeving met de twee TEW-715APO's ongeveer 15 ft. (5 meters) uit elkaar.
- 2. Gelioeve de apparaten voor de montage te configureren en aan te sluiten.

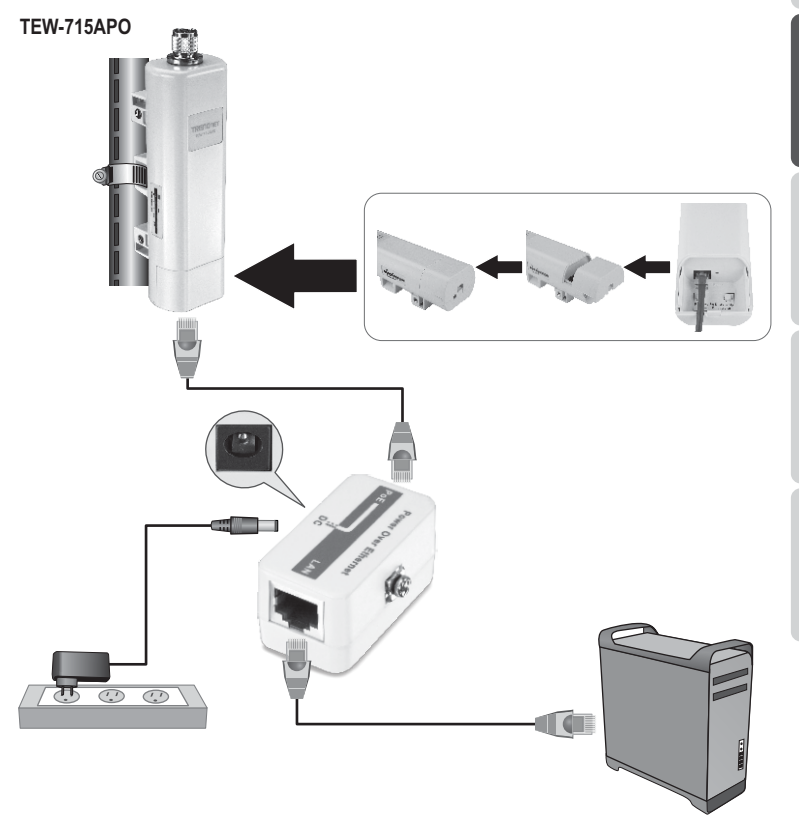

- **БЪЛГАРИН**
- Nederlands
- **MAGYARORSZÁGI Nederlands**

- 
- 

**1.** Scheijf het MAC adres van de twee TEW-715APOs. Het MAC adres kan op de achterkant van het apparaat worden gevonden.

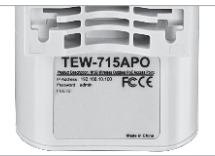

**2.** Knijp de tab en schuif het deksel naar beneden.

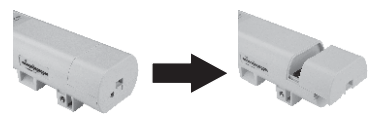

- **3.** Sluit het ene uiteinde van een network kabel aan op de TEW-715APO #1.
	- Verwijder de onderkant en sluit een netwerkkabel aan op de PoE-poort.
- **4.** Sluit het andere uiteinde van de netwerkkabel aan op de POE-poort op de Power over Ethernet Injector.
- **5.** Sluit het andere uiteinde van de netwerkkabel aan op de **LAN** poort op de Power over Ethernet Injector.
- **6.** Sluit het andere uiteinde van de netwerkkabel aan op uw computer's Ethernet poort.
- **7.** Sluit de adapter aan in de Power over Ethernet Injector. Steek vervolgend de vermogen adapter in een stopcontact.
- **8.** Wijs een statisch IP adres aan de network adapter van uwcomputer toe in het subnet van 192.168.10.x (bijv. 192.168.10.25) en een subnet masker van 255.255.255.0.

**9.** Open uw webbrowser, typt u het IP-adres van het toegangspunt in de adresbalk, en druk op **Enter**. Het standaard IP-adres is 192.168.10.100

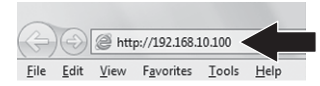

- **10.** Voer de gebruikersnaam en het wachtwoord in, klik dan op Aanmelden. Standaard: Gebruikersnaam: **admin** Wachtwoord: **admin** Opmerking: Gebruikersnaam en wachtwoord zijn hoofdlettergevoelig.
- **11.** Klik **Wireless** en klik dan **Basic Settings**.

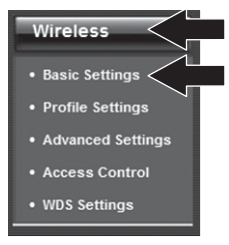

- **12.** Selecteer **Bridge** als Operation.
- **13.** Klik **Apply**.

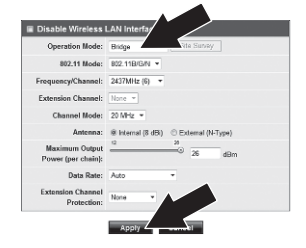

### **14.** Klik **OK**.

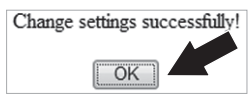

**15.** Klik dan **WDS Settings**.

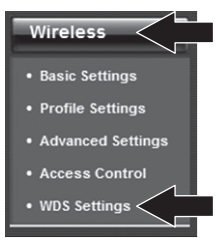

- **16.** Klik Enabled als WDS scheiding.
- **17.** Voer het MAC adres van de TEW-715APO in aan die U aan wilt sluiten.

### **18.** Klik **Apply**.

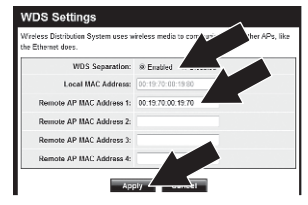

- **19.** Klik **OK**.
- **20.** Gelieve het gebruikershandboek te raadplegen voor de stappen in het opzetten van draadloze encryptie.

Opmerking: Om uw netwerk te beschermen tegen ongeautoriseerde toegang, wordt het aanbevolen om draadloze codering in te schakelen.

**21.** Klik **Back**.

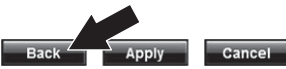

**22.** Klik **System** en klik dan **Network Settings**.

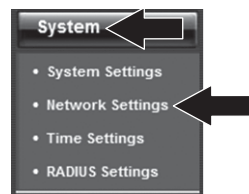

- **23.** Selecteer **Use Fixed IP Address**.
- **24.** Configureer het TEW-715APO IP adres aan een geldig IP adres binnen het subnet gedefineerd door de router. Vermijd het gebruik van een IP-adres binnen de DHCP pool van uw router. In dit voorbeeld wordt uitgegaan van de volgende: **Router IP Adres:** 192.168.10.1 **Subnet Masker:** 255.255.255.0 **DHCP Pool:**  192.168.10.100~192.168.10.199

De TEW-715APO zal worden geïnstalleerd met de volgende IP adressen:

**IP Adres:** 192.168.10.200 **Subnet Masker:** 255.255.255.0 **Gateway IP Adres:** 192.168.10.1 **DNS 1 :** 192.168.10.1

### **25.** Klik **Apply**.

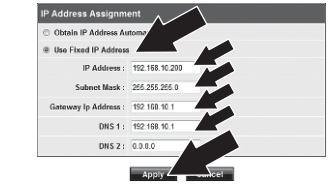

### **26.** Klik **OK**.

**27.** Herhaal de stappen 2-26 voor TEW-715APO #2.

# **Stadium 2: Bevestig de connectiviteit**

### **Opmerking:**

- 1. Laat de TEW-715APO #2 aangesloten aan uw computer.
- 2. Sluit de TEW-715APO #1 aan een LAN poort van een router op uw netwerk.
- 3. Om de verbinding te controleren, laat uw computer's opdracht prompt lopen en ping het TEW-715APO #1's toegewezen IP adres van uw computer.
- 4. Een succssesvol pingantwoord laat weten dat allebei TEW-715APOs zijn correct geconfigureerd en eengesloten.

# **3. Hardware Installatie**

# **Configuration de point à point (pont WDS)**

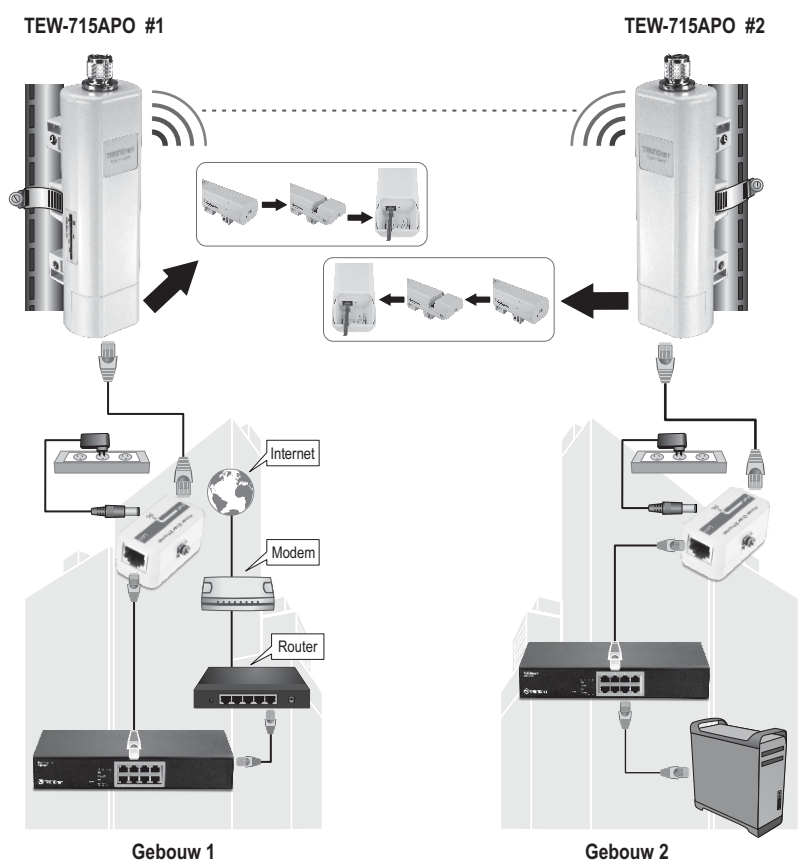

- 1. Gelieve het bovenstaande diagram te raadplegen.
- 2. Monteer de TEW-715APOs in uw gewensde locatie. Zie Paal Motage van de TEW-715APO voor montage instructies.
- 3. Sluit de TEW-715APOs aan hun overeenkomstige netwerken.
- 4. Controlleer of de TEW-715APOs tegen alkaar staan.
- 5. Controlleer of de status LED aanwijzers op allebei TEW-715APOs volledig functioneel zijn: **Vermogen (Vast/Groen), LAN (Flikkerend/Groen) en Signal Aanwijzer [Wireless] (Groen, Geel of Rood)**.

# **Aansluiten van de aardingsdraad**

- **1.** Draai los en verwijder de metalen O-ring op de N-type connector.
- **2.** Zet de aardingsdraad in de connector en schroef het vast met de O-ring.

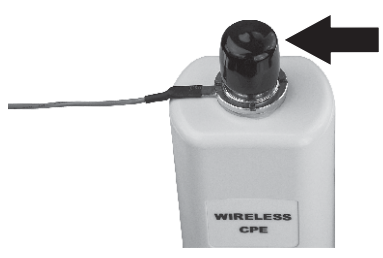

**3.** Sluit de aardingsdraad aan op een geaard objekt. e.g. aardaangedreven stang of geaard elektrisch systeem.

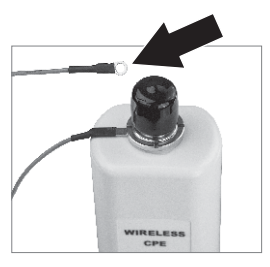

# Nederlands

# **Paal Montage van de TEW-715APO**

### **Opmerking:**

De paal montageklem ondersteunt palen met een maximale diameter van 63mm (2.48 inch).

**1.** Draai de schroef op de paal montageklem tegen de wijzers van de klok.

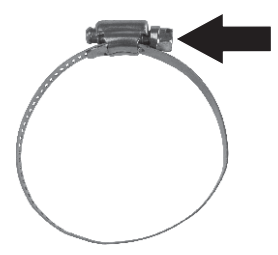

**2.** Voer de paal montageklem in door het midden van de TEW-715APO.

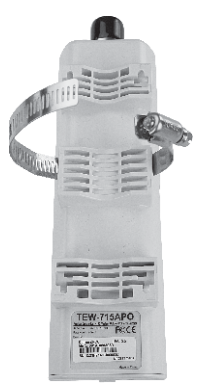

**3.** Wikkel de montageklem rond een paal.

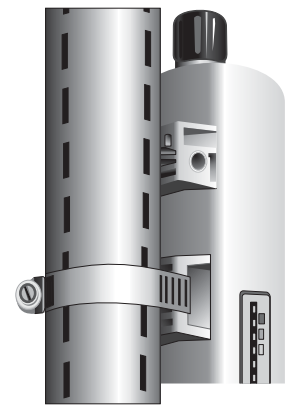

**4.** Maak de TEW-715APO aan de paal vast door de schroef volgens de wijzers van de klok te draaien.

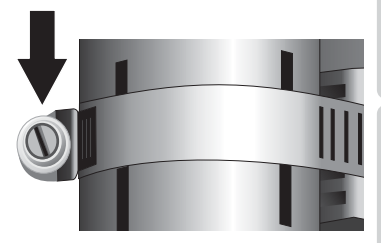

### **Wireless outdoor toegangspunt installatie is nu voltooid.**

Voor gedetailleerde informatie over de configuratie van de **TEW-715APO** en geavanceerde instellingen en ontageinstructies, verwijzen wij U naar het gebruikershandboek op de meegeleverde cd-rom.

### **GPL/LGPL General Information**

This TRENDnet product includes free software written by third party developers. These codes are subject to the GNU General Public License ("GPL") or GNU Lesser General Public License ("LGPL"). These codes are distributed WITHOUT WARRANTY and are subject to the copyrights of the developers. TRENDnet does not provide technical support for these codes. The details of the GNU GPL and LGPL are included in the product CD-ROM. Please also go to (http://www.gnu.org/licenses/gpl.txt) or (http://www.gnu.org/licenses/lgpl.txt) for specific terms of each license. The source codes are available for download from TRENDnet's web site (http://trendnet.com/downloads/list\_gpl.asp) for at least three years from the product shipping date. You could also request the source codes by contacting TRENDnet. 20675 Manhattan Place, Torrance, CA 90501, USA. Tel: +1- 310-961-5500 Fax: +1-310-961-5511.

### **Informations générales GPL/LGPL**

Ce produit TRENDnet comprend un logiciel libre écrit par des programmeurs tiers. Ces codes sont sujet à la GNU General Public License ("GPL" Licence publique générale GNU) ou à la GNU Lesser General Public License ("LGPL" Licence publique générale limitée GNU). Ces codes sont distribués SANS GARANTIE et sont sujets aux droits d'auteurs des programmeurs. TRENDnet ne fournit pas d'assistance technique pour ces codes. Les détails concernant les GPL et LGPL GNU sont repris sur le CD-ROM du produit. Veuillez également vous rendre en (http://www.gnu.org/licenses/gpl.txt) ou en (http://www.gnu.org/licenses/lgpl.txt) pour les conditions spécifiques de chaque licence. Les codes source sont disponibles au téléchargement sur le site Internet de TRENDnet web site (http://trendnet.com/downloads/list\_gpl.asp) durant au moins 3 ans à partir de la date d'expédition du produit. Vous pouvez également demander les codes source en contactant TRENDnet. 20675 Manhattan Place, Torrance, CA 90501, USA. Tel: +1-310-961-5500 Fax: +1-310-961-5511.

### **Allgemeine Informationen zu GPL/LGPL**

Dieses Produkt enthält die freie Software "netfilter/iptables" (© 2000-2004 netfilter project http://www.netfilter.org) und die freie Software "Linux "mtd" (Memory Technology Devices) Implementation (© 2000 David Woodhouse), erstmals integriert in Linux Version 2.4.0-test 3 v. 10.07.2000 (http://www.kernel.org/pub/linux/kernel/v2.4/old-test-kernels/linux-2.4.0-test3.tar.bz2), sowie weitere freie Software. Sie haben durch den Erwerb dieses Produktes keinerlei Gewährleistungsansprüche gegen die Berechtigten an der oben genannten Software erworben; weil diese die Software kostenfrei lizenzieren gewähren sie keine Haftung gemäß unten abgedruckten Lizenzbedingungen. Die Software darf von jedermann im Quell-und Objektcode unter Beachtung der Lizenzbedingungen der GNU General Public License Version 2, und GNU Lesser General Public License (LGPL) vervielfältigt, verbreitet und verarbeitet werden. Die Lizenz ist unten im englischsprachigen Originalwortlaut wiedergegeben. Eine nichtoffizielle Übersetzung in die deutsche Sprache finden Sie im Internet unter (http://www.gnu.de/documents/gpl-2.0.de.html). Eine allgemeine öffentliche GNU Lizenz befindet sich auch auf der mitgelieferten CD-ROM. Sie können Quell-und Objektcode der Software für mindestens drei Jahre auf unserer Homepage www.trendnet.com im Downloadbereich (http://trendnet.com/langen/downloads/list\_gpl.asp) downloadend. Sofern Sie nicht über die Möglichkeit des Downloads verfügen können Sie bei TRENDnet. 20675 Manhattan Place, Torrance, CA 90501 -U.S.A -, Tel.: +1-310-961-5500, Fax: +1-310-961-5511 die Software anfordern.

### **Información general sobre la GPL/LGPL**

Este producto de TRENDnet incluye un programa gratuito desarrollado por terceros. Estos códigos están sujetos a la Licencia pública general de GNU ("GPL") o la Licencia pública general limitada de GNU ("LGPL"). Estos códigos son distribuidos SIN GARANTÍA y están sujetos a las leyes de propiedad intelectual de sus desarrolladores. TRENDnet no ofrece servicio técnico para estos códigos. Los detalles sobre las licencias GPL y LGPL de GNU se incluyen en el CD-ROM del producto. Consulte también el (http://www.gnu.org/licenses/gpl.txt) ó el (http://www.gnu.org/licenses/lgpl.txt) para ver las cláusulas específicas de cada licencia. Los códigos fuentes están disponibles para ser descargados del sitio Web de TRENDnet (http://trendnet.com/downloads/list\_gpl.asp) durante por lo menos tres años a partir de la fecha de envío del producto. También puede solicitar el código fuente llamando a TRENDnet. 20675 Manhattan Place, Torrance, CA 90501, USA. Tel: +1- 310-961-5500 Fax: +1-310-961-5511

### **Общая информация о лицензиях GPL/LGPL**

В состав данного продукта TRENDnet входит бесплатное программное обеспечение, написанное сторонними разработчиками. Это ПО распространяется на условиях лицензий GNU General Public License ("GPL") или GNU Lesser General Public License ("LGPL"). Программы распространяются БЕЗ ГАРАНТИИ и охраняются авторскими правами разработчиков. TRENDnet не оказывает техническую поддержку этого программного обеспечения. Подробное описание лицензий GNU GPL и LGPL можно найти на компакт-диске, прилагаемом к продукту. В пунктах (http://www.gnu.org/licenses/gpl.txt) и (http://www.gnu.org/licenses/lgpl.txt) изложены конкретные условия каждой из лицензий. Исходный код программ доступен для загрузки с веб-сайта TRENDnet (http://trendnet.com/downloads/list\_gpl.asp) в течение, как минимум, трех лет со дня поставки продукта. Кроме того,

исходный код можно запросить по адресу TRENDnet. 20675 Manhattan Place, Torrance, CA 90501, USA. Tel: +1-310-961-5500 Fax: +1-310-961-5511.

### **GPL/LGPL informações Gerais**

Este produto TRENDnet inclui software gratuito desenvolvido por terceiros. Estes códigos estão sujeitos ao GPL (GNU General Public License) ou ao LGPL (GNU Lesser General Public License). Estes códigos são distribuídos SEM GARANTIA e estão sujeitos aos direitos autorais dos desenvolvedores. TRENDnet não presta suporte técnico a estes códigos. Os detalhes do GNU GPL e do LGPL estão no CD-ROM do produto. Favor acessar http://www.gnu.org/licenses/gpl.txt ou http://www.gnu.org/licenses/lgpl.txt para os termos específicos de cada licença. Os códigos fonte estão disponíveis para download no site da TRENDnet (http://trendnet.com/langen/downloads/list\_gpl.asp) por pelo menos três anos da data de embarque do produto. Você também pode solicitar os códigos fonte contactando TRENDnet, 20675 Manhattan Place, Torrance, CA 90501, USA.Tel: +1-310-961-5500, Fax: +1-310-961-5511.

### **GPL/LGPL üldinformatsioon**

See TRENDneti toode sisaldab vaba tarkvara, mis on kirjutatud kolmanda osapoole poolt. Koodid on allutatud GNU (General Public License) Üldise Avaliku Litsentsi (GPL) või GNU (Lesser General Public License) ("LGPL") Vähem Üldine Avalik Litsentsiga. Koode vahendatakse ILMA GARANTIITA ja need on allutatud arendajate poolt. TRENDnet ei anna koodidele tehnilist tuge. Detailsemat infot GNU GPL ja LGPL kohta leiate toote CD-ROMil. Infot mõlema litsentsi spetsiifiliste terminite kohta leiate (http://www.gnu.org/licenses/gpl.txt) või (http://www.gnu.org/licenses/lgpl.txt). Infot mõlema litsentsi spetsiifiliste terminite kohta leiate (http://www.gnu.org/licenses/gpl.txt) või (http://www.gnu.org/licenses/lgpl.txt). Lähtekoodi on võimalik alla laadida TRENDneti kodulehelt (http://trendnet.com/langen/downloads/list\_gpl.asp) kolme aasta jooksul alates toote kättesaamise kuupäevast. Samuti võite lähtekoodi paluda TRENDneti'lt, 20675 Manhattan Place, Torrance, CA 90501, USA. Tel: +1-310-961-5500, Fax: +1-310-961-5511.

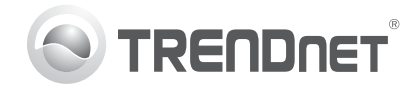

# **Product Warranty Registration**

Please take a moment to register your product online. Go to TRENDnet's website at http://www.trendnet.com/register

### Certifications

This equipment has been tested and found to comply with FCC and CE Rules. Operation is subject to the following two conditions:

(1) This device may not cause harmful interference.

(2) This device must accept any interference received. Including interference that may cause undesired operation.

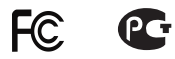

Waste electrical and electronic products must not be disposed of with household waste. Please recycle where facilities exist. Check with you Local Authority or Retailer for recycling advice

NOTE: THE MANUFACTURER IS NOT RESPONSIBLE FOR ANY RADIO OR TV INTERFERENCE CAUSED BY UNAUTHORIZED MODIFICATIONS TO THIS FOURMENT. SUCH MODIFICATIONS COULD VOID THE USER'S AUTHORITY TO OPERATE THE FOUIPMENT

### **ADVERTENCIA**

En todos nuestros equipos se mencionan claramente las caracteristicas del adaptador de alimentacón necesario para su funcionamiento. El uso de un adaptador distinto al mencionado puede producir daños físicos y/o daños al equipo conectado. El adaptador de alimentación debe operar con voltaje y frecuencia de la energia electrica domiciliaria existente en el pais o zona de instalación.

> **TRENDnet 20675 Manhattan Place Torrance, CA 90501. USA**

Copyright ©2012. All Rights Reserved. TRENDnet.